### News from York College Library

### Inside this issue:

| the Library                      |   |
|----------------------------------|---|
| Print &<br>Photocopy in<br>Color | 2 |
| New iMacs                        | 3 |
| ILLiad                           | 3 |

<u>Newsletter Staff</u>

*Co Editors:* Christina Miller Sandra Gall Urban

Graphic Design/ Layout: Sandra Gall Urban

## PASSWORD Special Issue:

## **Technology Update**

VOLUME 4, ISSUE 2

FALL 2010

## **Technology in the Library:**

### The York College Library provides "free" access to many <u>expensive</u> e-resources.

- The library provides access to **132** electronic reference databases (some paid for by CUNY and some paid for with *your* Tech Fee funds), allowing York students, faculty, and staff to access thousands of electronic journals and articles.
- The library provides access to **37** electronic book collections. Most of these e-book databases allow members of the York College community to search hundreds or thousands of e-books at once.

#### The Library has computers, printers, photocopiers, and a scanner.

- There are **120** computers in the library, 80 PCs and 40 iMacs.
- The library has **5** top-of-the-line photocopiers and **4** printers.
- One of the photocopiers will scan documents to student email accounts.
- One of the photocopiers can print or photocopy in color.
- The library recently purchased 10 additional wireless access points to expand and improve the wireless network. Once the hardware is installed, the wireless network in the library will be **over 30 times faster**. Bring your own laptop to access the college's wi-fi.

#### Many e-services are available to the York College community:

- Our email reference service allows library users to ask research questions even when the Library is not open.
- Via the library's website, patrons can request materials that York Library does not own. For more information, ask a librarian about CLICS [request books from another CUNY library] and Interlibrary Loan [get materials from outside of CUNY]. ILLiad, our new interlibrary loan service, has the added benefit of allowing individuals to manage their interlibrary loans online.
- "My Account" in the library catalog (Books and more) allows users to view a list of the materials checked out to them, renew books online, and check the status of their CLICS requests.
- Online forms make it easy for faculty to schedule library instruction classes, suggest books for the library's collection, and more.

Many information seekers say they are overwhelmed by the amount of material available online. Visit the Reference Desk to find the best way to access and effectively search online resources.

#### **VOLUME 4, ISSUE 2**

# Print & Photocopy in Color

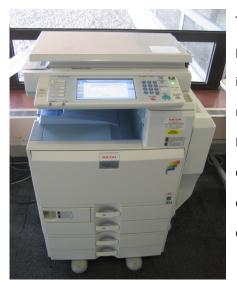

The library worked with the administration last year to replace our old Xerox photocopy machines with five new Ricoh machines, one of which can copy/print in color and another which can scan documents to student email accounts. Two more photocopiers should arrive in the near future and will help alleviate the long lines that form during busy times. Black and white documents cost ten cents per page, color copies are twenty-five cents, and scanning is free. Students and staff alike have been extremely impressed with the quality of the color reproductions.

One of the library's five new photocopiers copies/prints in color and another can work as a scanner. There has been a dramatic increase in demand for photocopy and print services due to the increase in enrollment and the growing technological sophistication of our students. The library wishes to thank Greg Vega, Director of Service Delivery; Kamrul Ahsan, Director of Network Infrastructure and Data Cen-

ter; Khaled Sarwar, Network/Systems Engineer; Shah Masom, IT Associate; Peter Tighe, Chief Information Officer; and many other IT staff for their ongoing efforts at maintaining a state-of-the-art information environment for our students. Thanks also to Mahamed Hanif and his fellow electricians for performing all of the requisite wiring.

Student assistants are stationed at the copy center to help with copying, color printing, and scanning.

Daniel Cleary Science Librarian & Liaison to the IT Department

#### To Print in Color:

- Color printing is only available from some library computers.
- When you click on Print, choose "color" from the list of printers.
- Go to the color photocopy machine near the windows to release your printout.

# New iMacs

The Library now has forty Macintosh computers in addition to eighty PCs. Twenty of these iMacs were acquired over the summer and are dualboot—students can choose whether they want to use the Windows operating system or Mac OS. The dual-boot capability provides students with additional options when choosing a workstation and increases students' exposure to differing operating systems.

The IT department is responsible for all hardware, software, and computer access issues on campus. For more information about any York account, visit Academic Computing's Help Desk in room AC-2E03, or call 718-262-5300.

Half of the library's iMacs allow students to choose between running Windows or Mac OS.

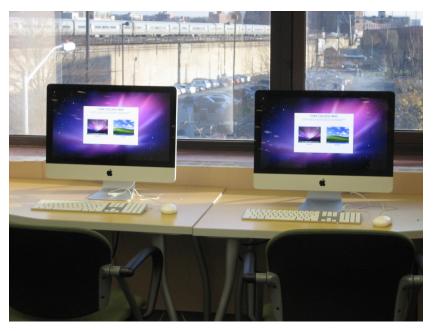

## ILLiad

If a book or article is not owned by CUNY or York respectively, you can use ILLiad, the Library's new web-based Interlibrary Loan system, to place your request for a non-CUNY book or non-York periodical article. Remember, if your request is for a book that is owned by a CUNY library, you should still place your request through CLICS via "Books and more." Use ILLiad to request copies of articles you cannot access through York's full-text databases, e-journal portal, print journals, or microfilm collection, as well as books that are not owned in CUNY, or if all CUNY copies are checked out, on reserve, or otherwise unavailable.

ILLiad has a number of features that should enhance your Interlibrary Loan experience:

1) You can check the status of your requests through ILLiad at any time without having to contact the ILL department.

2) If material is sent to us electronically, we will deliver it to your ILLiad account as a PDF file.

3) You have the ability to request a renewal of Interlibrary Loan materials remotely through ILLiad.

To set up your account, click on the "First Time Users" link on York's ILLiad page: http://york.cuny.illiad.oclc.org/illiad/logon.html.

For further information contact the ILL department (ycill@york.cuny.edu).

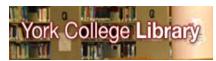

Academic Core Building, 3G 94-20 Guy R. Brewer Blvd. Jamaica, NY 11451

http://www.york.cuny.edu/library

reference@york.cuny.edu

### To Access York's licensed databases from off-campus:

- Log in with your VPN/network account and search as if on campus.
- Click on and enter the 14digit Library I.D. (barcode) number from the back of your activated York I.D. card.

Daniel Cleary Science Librarian